## **弱勢助學金網路申請流程**

1. 請先搜尋校網頁,點選「學生資訊服務系統」。

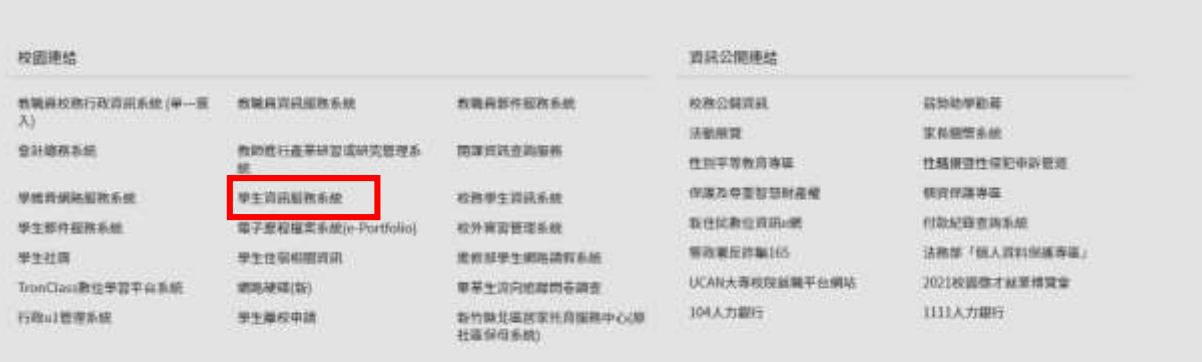

2. 登入「學生資訊服務系統」。

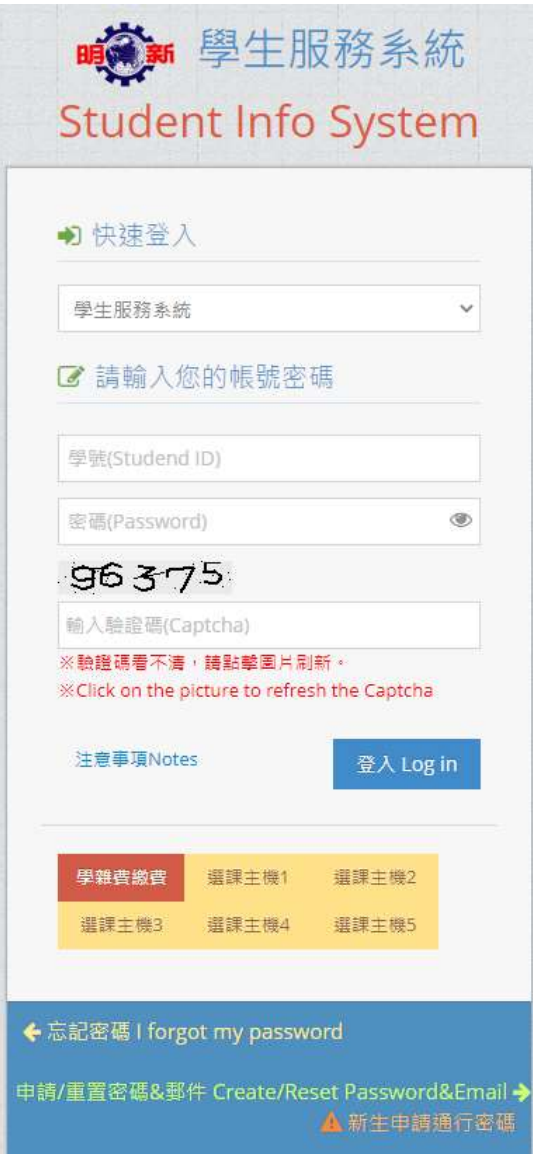

3. 點選「弱勢助學生共同助學金申請」

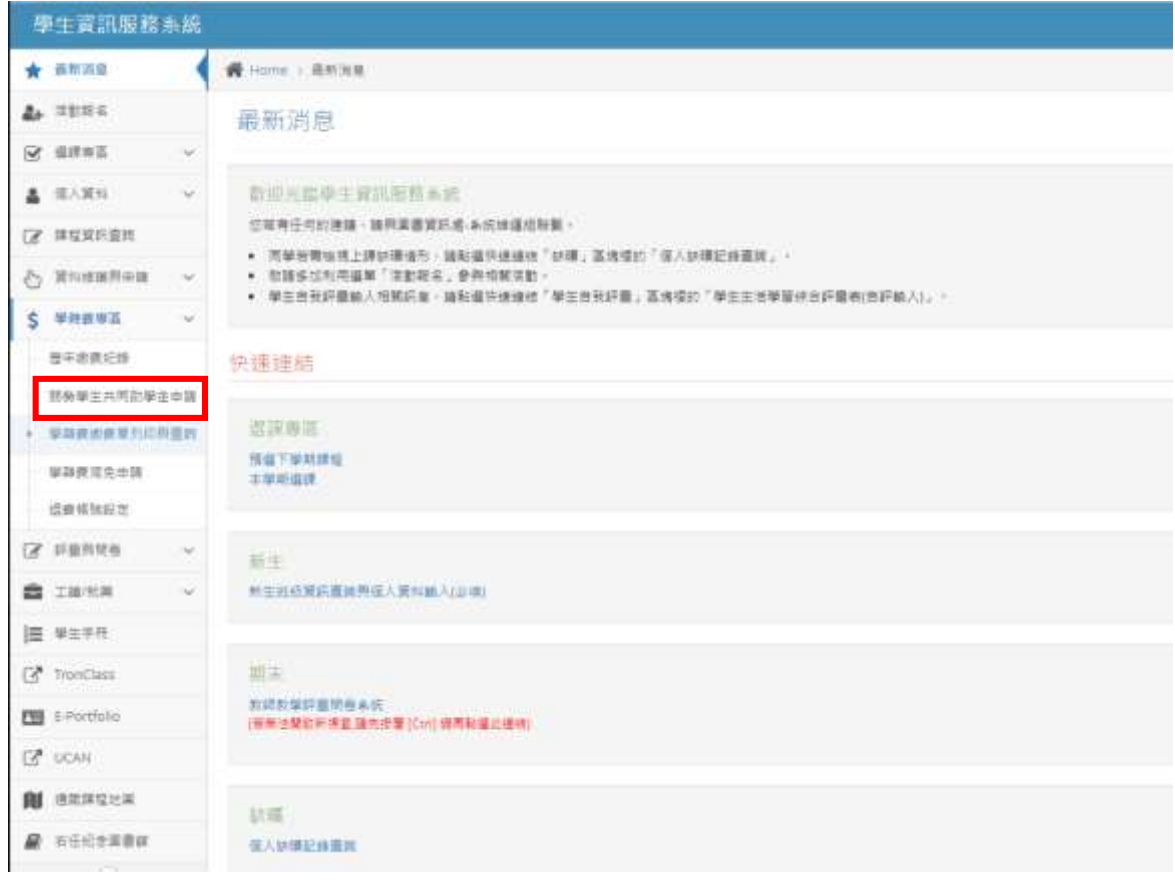

## 4. 點選「弱勢助學金線上申請」。

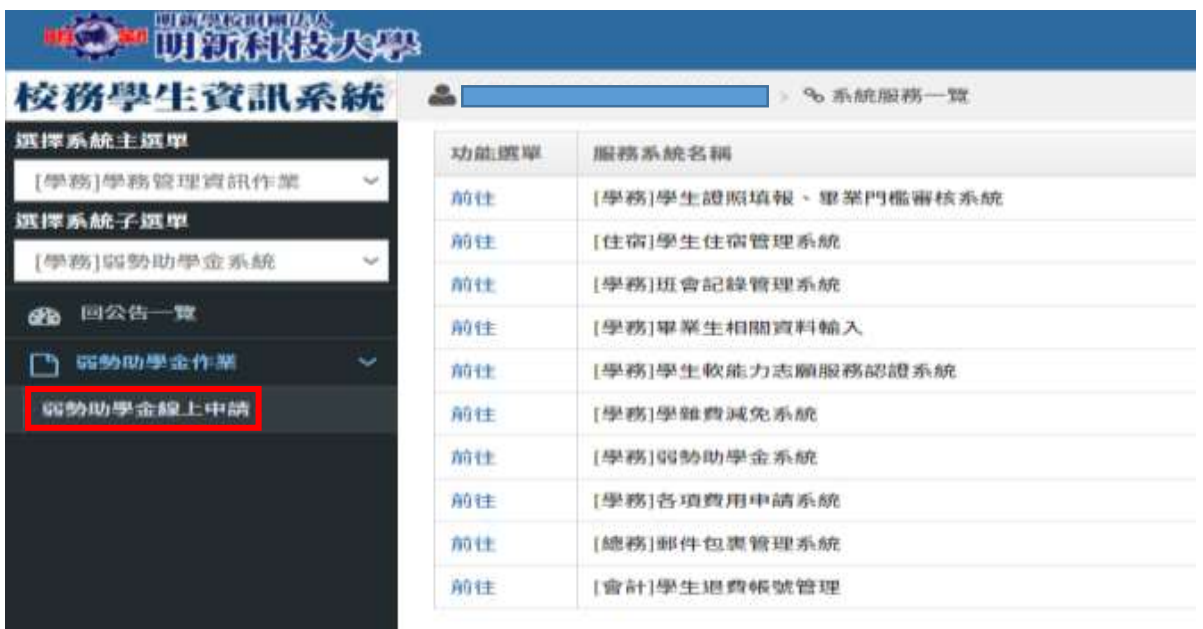

5. 輸入手機,新增家庭成員(未婚:學生本人、父母親/已婚:學生本人、配偶)

輸入完畢,確認輸入資料無誤,點選遞送「弱勢助學金申請單」。

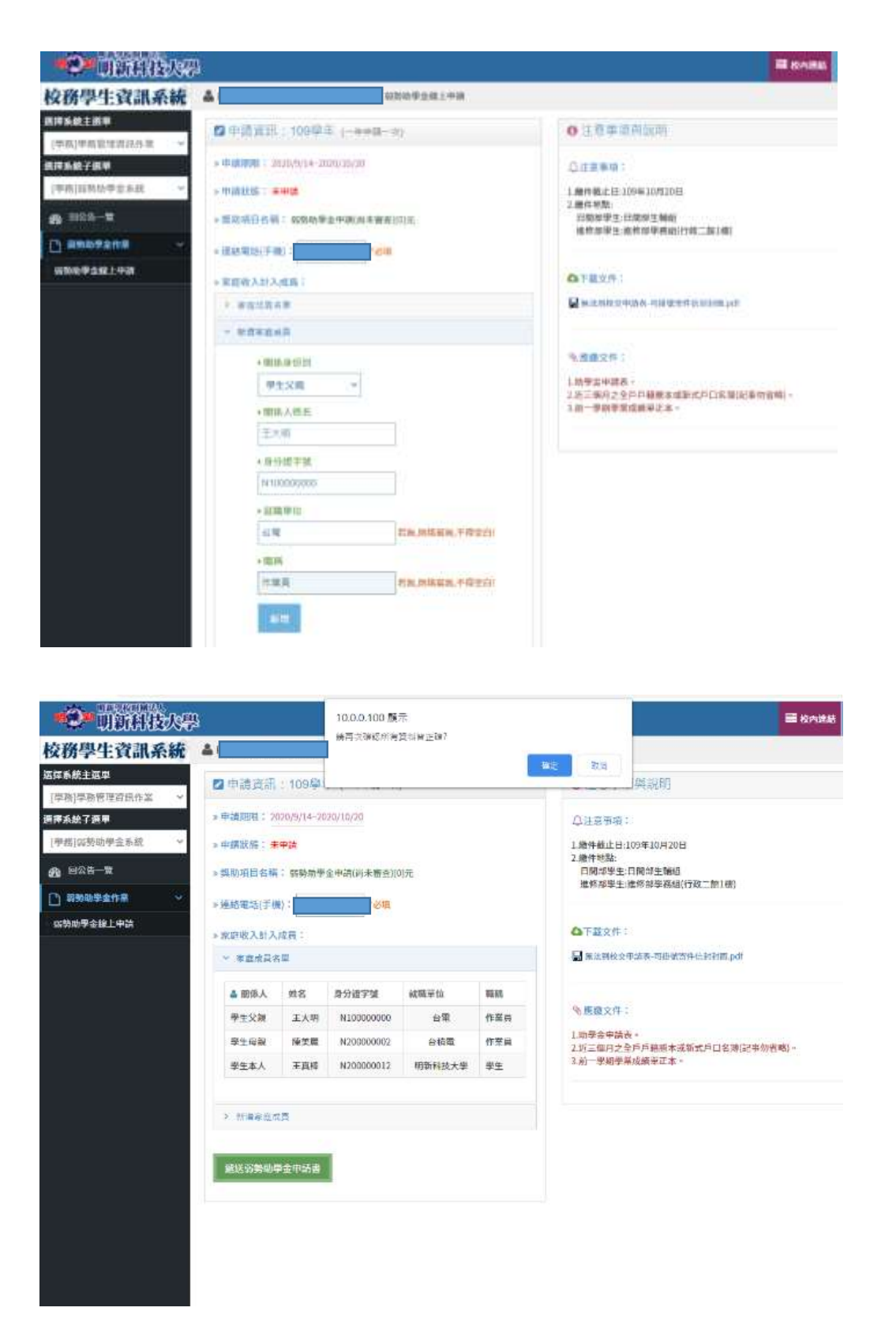

6. 請列印出申請表(學生本人記得簽名+蓋章喔), 加上佐證資料, 紙本送至生

輔組,才算申請成功喔!!

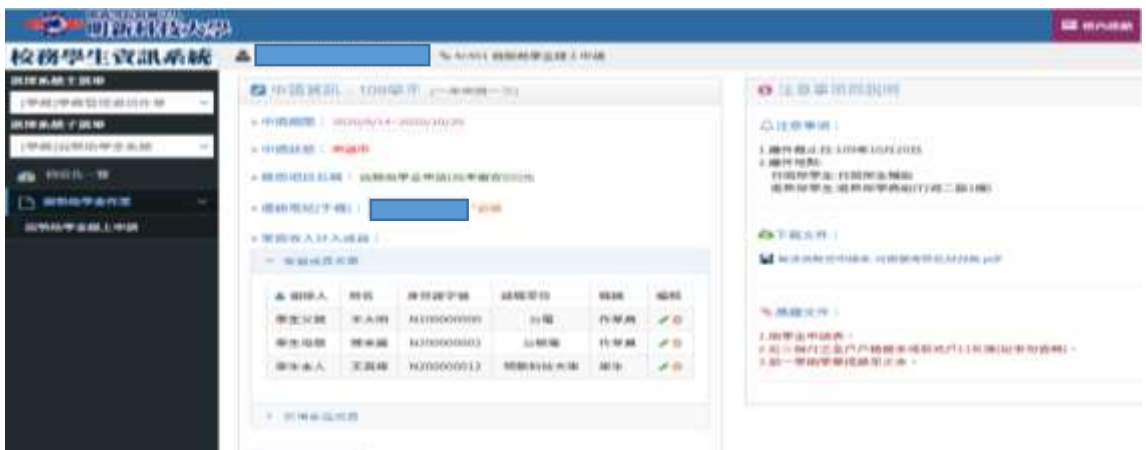

天作为(1)

【日間部】

AQ, 98, 1

明新學校財團法人明新科技大學 109學年度弱勢學生助學計畫-助學金申請書豐切 结吉

一、申請人基本資料:

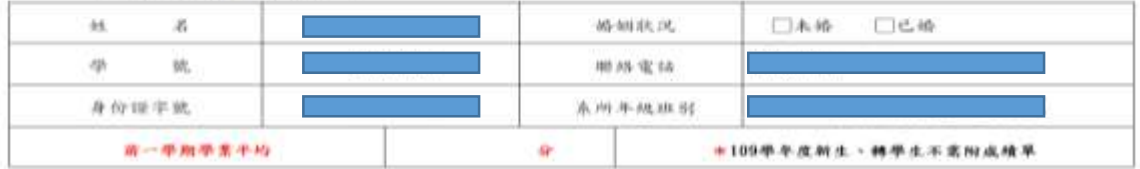

二、家庭年收入計列範圍:

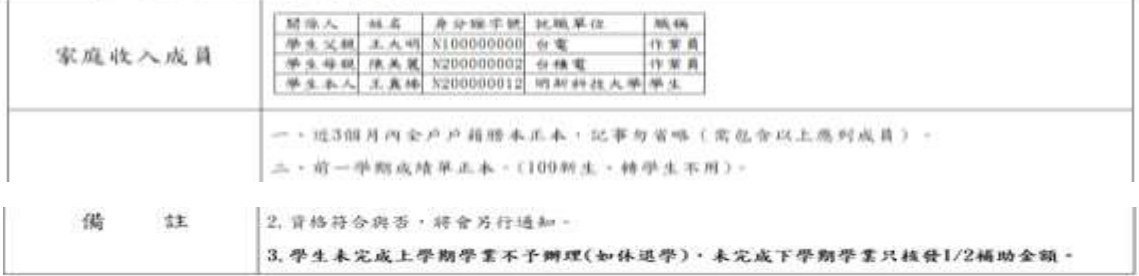

【注意】已申請本計畫之助學金者,不得再申請各類學雜費減免及政府其他助學措施。 以上注意事项本人已閲讀完畢

切結書

立切結書人 慈保證

1. 以上填寫及檢附之各項資料無欺瞞情事。如有違反,所獲補助金將全數繳回學校。

2. □是□否:有申請教育部補助(人事行政總處公教人員子女教育補助費、法務部被害人子女<br>就學補助、法務部受刑人子女就學補助、臺北市失業勞工子女就學費用補助、新北市失業勞工子女就學費用補助、勞動部失業勞工子女就學構助、衛生福利部社會及家庭署單<br>業勞工子女就學費用補助、勞動部失業勞工子女就學補助、衛生福利部社會及家庭署單<br>經培力計畫學費、學雜費及學分費補助、行政院農業委員會農漁民子女就學獎助學金、

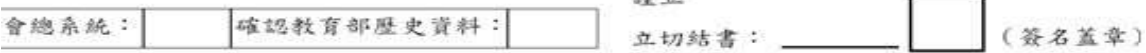

 $+25.2$